# fedora<sup>f.</sup> DESIGN SUITE

## **Fedora13 Design Suite USB Key**

Congratulations, you've got a fully-functional desktop system loaded with the best free computer graphics and design software available. It's all in the included portable USB key. This key contains Fedora 13, a complete operating system. Plug it in to a laptop or desktop computer, turn the computer on, and try it out.

### **Getting Started**

- Turn off your computer and insert the USB key into an open slot.
- Turn the computer on, and hit the appropriate key for a boot menu or BIOS setup. Usually this is the F12, F1, or Esc key. (Your computer's manual will tell you which one, or ask your helpdesk.)
- Set the computer to boot from the USB device, and save/exit if needed.
- A blue background appears and after a short delay Fedora starts booting. Enjoy.

## **Did You Know?**

- Your key has 1 gigabyte (GB) of storage space for you to save your files, download new software, install security updates, and store other data.
- You may install additional software by selecting the **Add/Remove Software** item from the **System** > **Administration** menu in the upper left corner of the screen.
- The Fedora Project has thousands of additional free software packages for everything from entertainment, to software development, to productivity tools, maintained by our many volunteers.

# fedora<sup>f.</sup> DESIGN SUITE

# **More About Your Live USB Key**

This key is designed to boot on most Intel or AMD compatible personal computers, including 32- and 64-bit processors. This key cannot be booted on a PowerPC-based computer such as an older Apple Macintosh system.

**If you have problems...**

 $\blacksquare$  The Fedora Project maintains a listing of known problems on its public wiki:

#### **http://tinyurl.com/f13bugs**

If you need further help, consult our community resources:

### **http://help.fedoraproject.org**

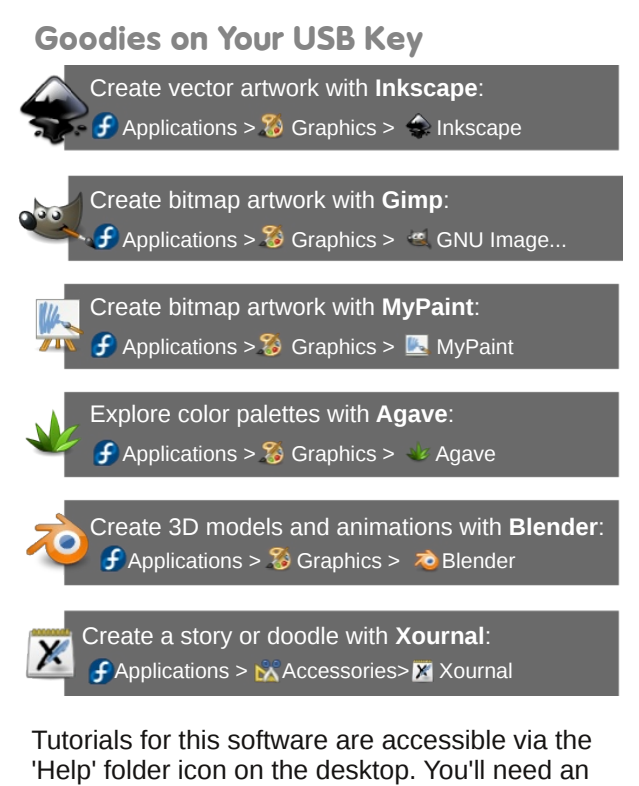

internet connection to access the tutorials.